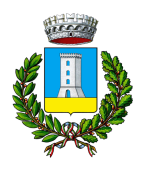

## **COMUNE DI TORGIANO PROVINCIA DI PERUGIA**

*Area Finanziaria, dei Tributi, Informatica, Demografici ed Urp*

## **ISTRUZIONI**

Con l'utilizzo del modello F24 per il pagamento dei tributi locali, si sono riscontrati casi in cui il contribuente presenta, in banca o in posta, il modello F24 con l'esatta indicazione del codice catastale L216 corrispondente al Comune di Torgiano, ma, a causa di un errore di digitazione dell'operatore, viene inserito nel terminale un codice differente con conseguente riversamento della somma ad altro Comune con codice simile come L219, I216, L516, L201 ecc...

E' necessario pertanto che il contribuente si rechi allo sportello bancario o postale per richiedere una verifica dell'operazione di pagamento, o se ha effettuato il pagamento in home banking verificare direttamente on-line.

Una volta verificato che il codice del comune che ha beneficiato del versamento sia diverso da L216, il contribuente presenterà ai sensi della Risoluzione n. 2/DF del 13 dicembre 2012 del Ministero dell'Economia e delle Finanze una richiesta di rettifica dell'operazione presso gli uffici bancari o postali dove è avvenuto il pagamento con errore.

In questo modo, l'intermediario provvederà all'annullamento del modello F24 che contiene l'errore e a inviarlo nuovamente con i dati corretti affinché la somma sia riversata al Comune di Torgiano.

Il contribuente dovrà inviare per conoscenza copia dell'istanza di rettifica anche all'ufficio tributi del Comune di Torgiano.

Si precisa che il Comune non può chiedere direttamente la correzione, in quanto si tratta di un rapporto privatistico tra la banca/posta e il contribuente, pertanto sarà quest'ultimo che dovrà chiedere la correzione presentando idonea documentazione dalla quale sia rilevabile l'errore.

Nei casi dove non è possibile, il contribuente una volta noto il comune beneficiario può contattarlo direttamente inoltrando una richiesta di riversamento.

Per agevolare la richiesta è stato predisposto questo modello da seguire come bozza.